## **Information Section**

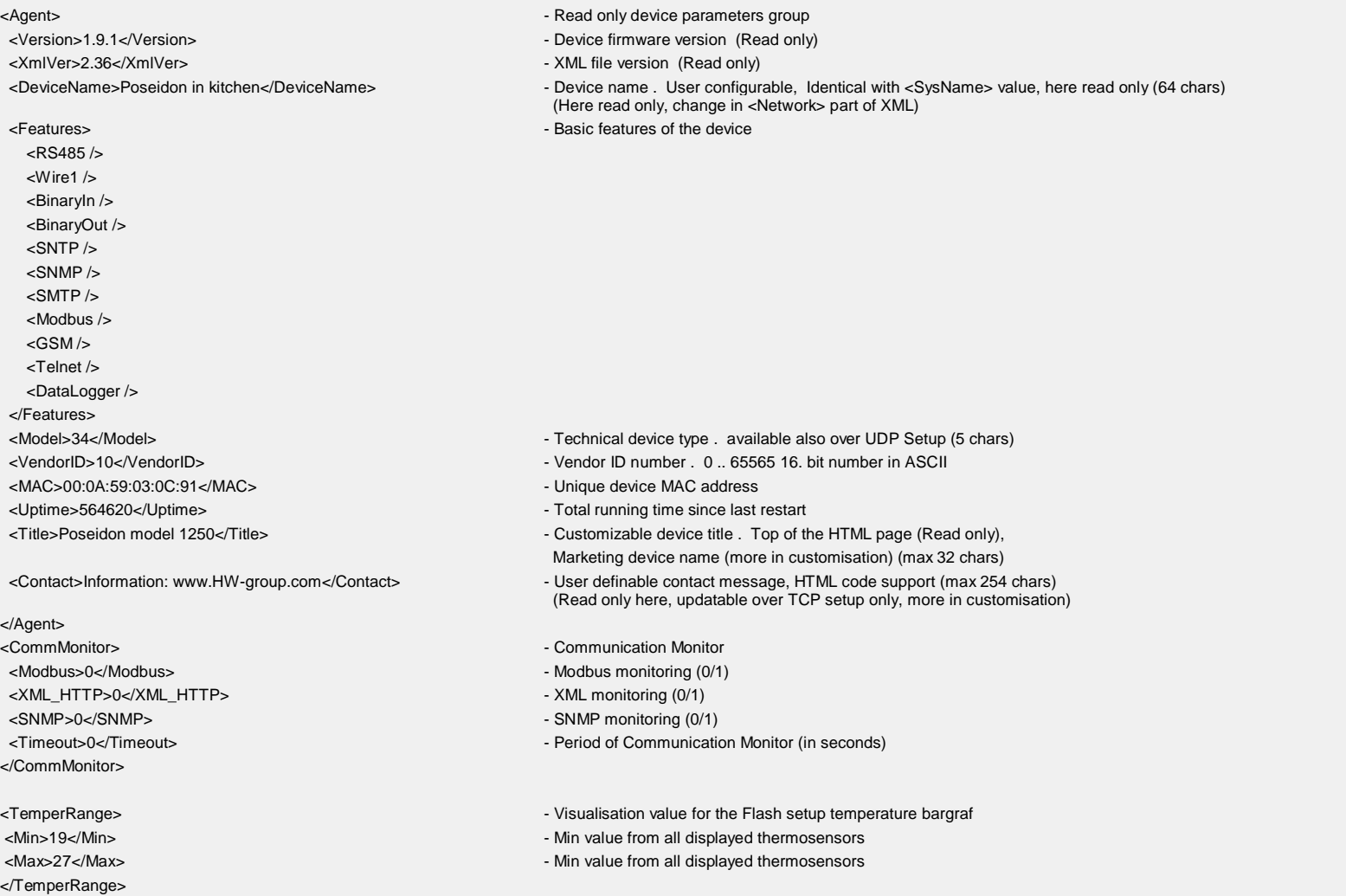

### **Input, Output and Sensor Section**

<Entry> <Value>0</Value>  $\sim$  Value>0</Value>

**<BinaryInSet>** - Binary dry contact inputs (next only %Binary input+)

 <ID>1</ID> - Entry identification, ID (1..64), source for <CondInputID> for output control, ID in unique per device, 1..64 are reserved for binary inputs <Name>Binary 1</Name> - Defined name of the input (text string, 20 chars)

 <Alarm>0</Alarm> - alarm settings for this Binary input – 1 byte 0 = active if on, 1 = active if off, 2 = inactive <Delay>0</Delay> - 0..255 Time delay in seconds to prolong Alarm state reaction. (used for Alarm Start even for Alarm End reaction) Similar to Hysteresis but in seconds. <State> 0</State>  $\sim$  Current sensor state 0 = normal, 1 = Alarm activated but not send (Alarm sending Email or Trap not activated), 2 = alarm activated <SNMPTrap>0</SNMPTrap> - SNMP Trap alarm enable 0 = don't send, 1 = send if value out of SafeRange <EmailSMS>0</EmailSMS> - E-mail & SMS alarm enable 0 = don't send, 1 = send if value out of SafeRange </Entry> <Entry> <ID>2</ID> - Binary input 2 <Name>Binary 2</Name> <Number>I2</Number> <Value>0</Value> <Alarm>2</Alarm> <Delay>0</Delay> <State>0</State> <SNMPTrap>0</SNMPTrap> <EmailSMS>0</EmailSMS> </Entry> <Entry> <ID>3</ID> - Binary input 3 <Name>Binary 3</Name> <Number>I3</Number> <Value>0</Value> <Alarm>2</Alarm> <Delay>0</Delay> <State>0</State> <SNMPTrap>0</SNMPTrap> <EmailSMS>0</EmailSMS> </Entry> </BinaryInSet> **<BinaryOutSet>** - Binary outputs settings & values <Entry> <ID>151</ID> - Entry identification, ID (151..214), source for <CondInputID>, ID in unique per device, 151..200 are reserved for outputs <Name>RTS</Name> - Output name (Read only) <Type>1</Type> - Type of the binary outputs 0:  $XY = \n\omega_{n+1} \cdot \omega_{n+1}$  (Relay output), 1:  $X/Y = \mathcal{P} \text{ on } (+10V) + \mathcal{P} \text{ off } (-10V) + (RTS \text{ output})$ 2:  $X/Y = \%$  (+10V) + /  $%$ ff (0V) + (DTR output) <Mode>0</Mode> Output control mode (Manual / Local + condition)  $0 =$  Manual output control (value defined by Value tag)  $1 =$  Local output control (On if any alarm)  $\cdot$  Poseidon 3268, 1250, 2251 2 = Local output control (On if value equal to Trigger) – Poseidon 3268 future 3 = Local output control (On if value higher than Trigger) – Poseidon 3268 future 4 = Local output control (On if value lower than Trigger) – Poseidon 3268 future 5..8 reserved for Damocles G1,G2 <Value>0</Value> - 0/1 Current output value  $0 = Y$  (%Dff+/%Dff (-10V)+/%Dff (0V)+)  $1 = X$  (%Dn+/%Dn (+10V)+/%Dn (+10V)+) R/W for the sManual output control+  $R$  for the  $\pm$  ocal output control+(On if any alarm) <CondInputID>74</CondInputID> - Condition related input ID – Poseidon 3268 future <Trigger>-18.5</Trigger > - Trigger value for condition – Poseidon 3268 future </Entry>

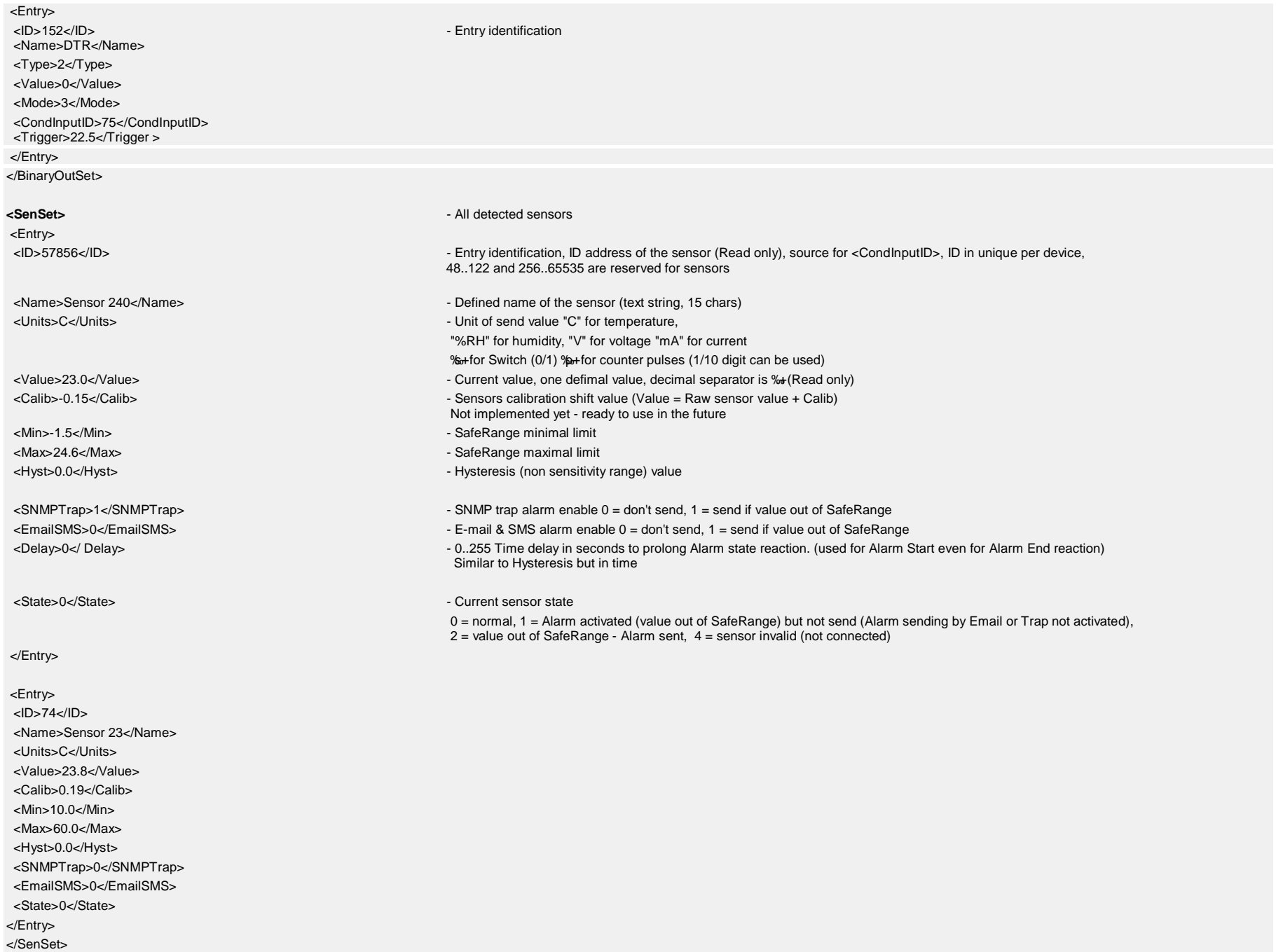

## **RS-232/GSM Settings**

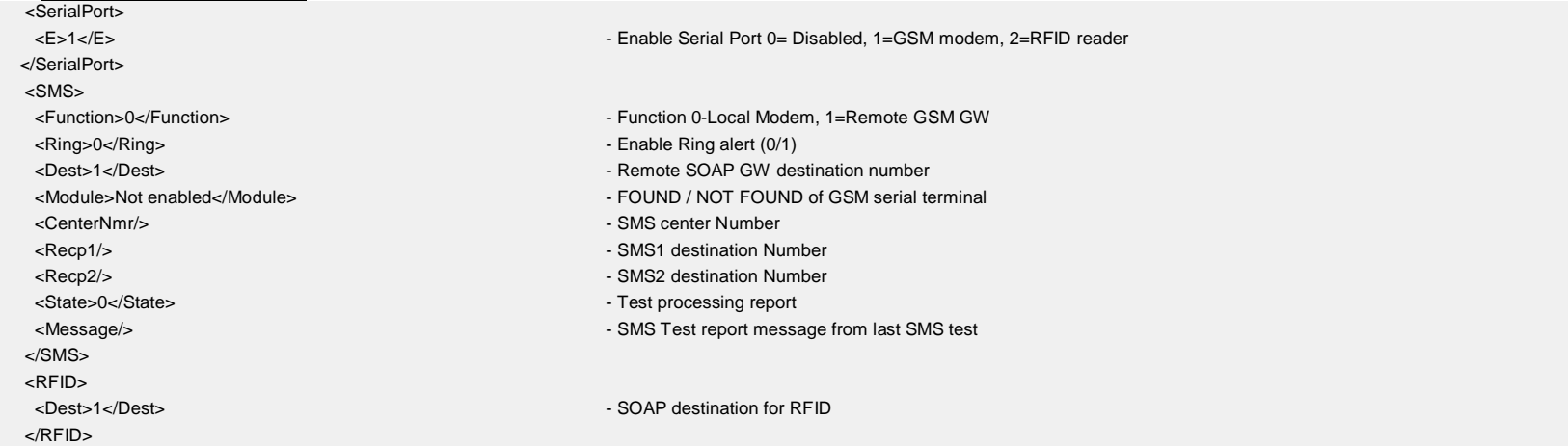

## **Destination Section**

<SnmpTraps>  $\sim$ <Entry> <Idx>1</Idx> - Entry identification <Community>public</Community> - SNMP Community settings (32 chars) <IPaddr>192.168.1.39</IPaddr> - SNMP trap destination IP address <Port>162</Port> - SNMP trap destination port <E>1</E> - Enable / Disable destination (0/1) </Entry> <Entry> <Idx>2</Idx> <Community></Community> <IPaddr></IPaddr> <Port></Port>  $<$ E $>0$  $<$ /E $>$ </Entry> <Entry> <Idx>3</Idx> <Community></Community> <IPaddr></IPaddr> <Port></Port>  $<\epsilon$ = $0$  $<$ /E $>$ </Entry> <Entry> <Idx>4</Idx> <Community></Community> <IPaddr></IPaddr> <Port></Port>  $<$ E $>0$  $<$ /E $>$ </Entry>

### </SnmpTraps>

### **Configuration and Services Section**

### <Global> - Global settings

<Units>Celsius</Units> - Temperature units displayed in a Flash setup interface %Celsius+ %Cahrenheit+ %Clvin+

- <Logo>logo.swf</Logo><br>
 show this file as logo (the Flash setup interface left upper corner) swf format (\*.swf) format required
- <HWSec>Disabled</HWSec><br>All the HW DIP security value % anabled+/ % alsabled+
- </Global>

## <Network> - Network settings

<Name>Poseidon in kitchen</Name> - Device name (64 chars) Identical with item <Agent><DeviceName>, here R/W <DHCP>0</DHCP> - 0/1 - Enable DHCP, when enabled show assigned IP values. <IPAddr>192.168.1.80</IPAddr> - IP address of the device (Read only when DHCP enabled) <Submask>255.255.255.0</Submask> - Value of the IP subnet mask (Read only when DHCP enabled) <Gateway>192.168.1.100</Gateway> - IP address of the Gatteway (Read only when DHCP enabled) <DNSPrimary>147.230.16.1</DNSPrimary> - Primary DNS server (you have to set DNS server as IP address) (Read only when DHCP enabled) <DNSSecondary>213.180.44.4</DNSSecondary> - Secondary DNS server (Read only when DHCP enabled) <HTTPport>80</HTTPport> - Internal device WEB server port <TelnetPort>99</TelnetPort> - Telnet setup (TCP setup) port. "0" = TCP setup disabled <SNMPPort>161</SNMPPort> - SNMP pooling port settings </Network>

### <SOAP> - SOAP settings

<Entry> <Idx>1</Idx> - Destination ID <E>1</E> - Destination Enable 0/1 <Server>192.168.1.36</Server> - Destination IP <Port>80</Port> - Destination TCP Port <Route>service.xml</Route> - Name of XML file </Entry> </SOAP>

 <Entry> <Idx>1</Idx> - ID1 – Periodical Status <E>0</E> - Enable Function 0/1 <Period>60</Period> - Period (in minutes) </Entry> <Entry> <Idx>2</Idx> - ID2 Alarm Reminder <E>0</E> - Enable Function 0/1 <Period>5</Period> - Period (in minutes) </Entry> </Report>

### <Report> - Alarm Reminder & Periodic status

<MIBIISysGroup> - MIB II settings <SysContact>support@HWgroup.cz</SysContact> - MIB's administrator e-mail (64 chars)

<SysLocation></SysLocation> - MIB's system database placement (64 chars) </MIBIISysGroup>

<SysName>Poseidon in kitchen </SysName> - MIB's database name (64 chars) Identical with item <Agent><DeviceName>, here R/W

<Email> - E-mail settings <Server></Server> - DNS addres or IP address of remote SMTP server (40 chars) <Port>25</Port> - Port for communication with remote SMTP server <From>user@domain.com</From> - Email address of sender (40 chars) <Subject>Subject\_0</Subject> - Subject of Email message (50 chars) <Auth>0</Auth> - SMTP server Autentisation (0 = not required, 1 = required) <Name>User login name</Name> - SMTP autentification Login name (40 chars) <Pswd></Pswd> - SMTP autentification Password (20 chars) <State>0</State> - Email processing report from last TEST EMAIL Constant %b+to %b5+. check documentation</a> <Message></Message> - SMTP server report message from last TEST EMAIL (100 chars) </Email> <MailDest> - Email destination definition <Entry> <Idx>1</Idx> - Alert email <To>recip@domain.com</To> - Recipient of Email (40 chars) <Cc>recip@domain.com</Cc> - Recipient of Email (40 chars) </Entry> <Entry> <Idx>2</Idx> - LOG periodic report email <To>recip@domain.com</To> - Recipient of Email (40 chars) </Entry> </MailDest> <Time> - Time settings <SNTPServer>ntp1.sth.netnod.se</SNTPServer> - DNS addres or IP address of SNTP server (time server) (40 chars) <TimeShift>1</TimeShift> - time shift (in hours) <Date>31.12.1970</Date> - date <Time>03:09:33</Time> - time </Time> <DataLogger> <StorePeriod>360</StorePeriod> - Log period in sec. Minimal is 1 cycle through sensor and is depend on sensor count.  $0 =$  Logger disabled, max. value is 65535 <LogCapacity>100.2.23</LogCapacity> - estimated log capacity (How long device can storage data.) format hours.mins.secs it is only aproximate value <Report> - Periodic email with current value and logged data <E>0</E> - Enable periodic reporting <Period>5</Period> - Reporting period in min. Minimal is 5 minutes <Erase>0</ Erase> - 0/1, 1=Erase reported (delivered to SMTP server) values from Logfile <LogName>spilog</LogName> - Name of logfile </Report> <LogCapacity>0.0.0</LogCapacity> </DataLogger>

### **Security Section**

<Mask>0.0.0.0</Mask> </HTTPIPFilter>

<Mask>0.0.0.0</Mask> </SNMPIPFilter>

<Entry> <Idx>1</Idx> - Entry identification <Community>public</Community> - Community name (32 chars)  $<\mathsf{R}>1$   $<\mathsf{R}>$   $\sim$   $\mathsf{R}$   $\sim$   $\mathsf{R}$   $\sim$   $\mathsf{R}$   $\sim$   $\mathsf{R}$   $\sim$   $\mathsf{R}$   $\sim$   $\mathsf{R}$   $\sim$   $\mathsf{R}$   $\sim$   $\mathsf{R}$   $\sim$   $\mathsf{R}$ <W>0</W> - Write access (0/1) </Entry> <Entry>  $<$  $\frac{d}{dx}$  $<$  $\frac{d}{dx}$  <Community>private</Community>  $<$ R $>1$  $<$ /R $>$  $<\!\!W\!\!>\!\!1<\!\!M\!\!>$  <E>1</E> </Entry> </SnmpAccess>

 $<$  $dx$  $>1$  $<$  $/dx$  $>$  <Name></Name> - Name (32 chars) </Entry> <Idx>2</Idx> <Name></Name> - Name </Entry> <Idx>3</Idx> <Name></Name> - Name </Entry> </User> </Root>

<HTTPIPFilter> - HTTP acces filter values <IPAddr>0.0.0.0</IPAddr> - IF ((IPAddr AND Mask) XOR (TestAdress AND Mask)) = 0 than access enabled <SNMPIPFilter> - SNMP acces filter <IPAddr>0.0.0.0</IPAddr> - IF ((IPAddr AND Mask) XOR (TestAdress AND Mask)) = 0 than access enabled <SnmpAccess> - SNMP access settigs <E>1</E> - Enable / Disable comunity (0/1) <User> - secure of HTTP server by password <Entry> - Read only access to setup.xml and Flash setup interface <Pswd></Pswd><br>Absolute Password (filled by  $%$ )(32 chars) <Entry>
<Entry>
<Entry>
<Entry>
<Entry>
<Entry>
<Entry>
<Entry>
<Entry>
<Entry>
<Entry>
<Entry>
<Entry>
<Entry>
<Entry>
<Entry>
<Entry>
<Entry>
<Entry>
<Entry>
<Entry>
<Entry>
<Entry>
<Entry>
<Entry>
<Entry>
<Entry>
<Entry <Pswd></Pswd> - Password (you can see current Password in Flash Setup) <Entry> - Read&Write access to setup.xml and Flash setup interface <Pswd></Pswd> - Password (you can see current Password in Flash Setup) <Info>1</Info> - Info tab in the Flash setup interface (0 = disabled, 1 = enabled)

### **Auxilliary Section**

*Note: this sets up Flash application design layout and has to be at end of XML*

<Info>1</Info> - Info tab in the Flash setup interface (0 = disabled, 1 = enabled)

</Root>

# **Command Format**

*Note: this format is valid only for POST operations*

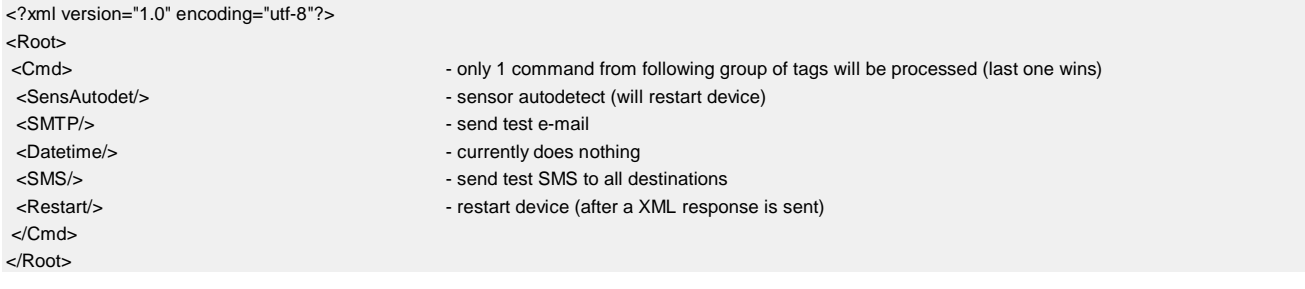